# **Release H: Linkerd**

- [Introduction](#page-0-0)
- [Setup \(minikube\)](#page-0-1)
- [Links](#page-1-0)

## <span id="page-0-0"></span>Introduction

Linkerd adds security, reliability and performance monitoring to your Kubernetes applications.

Security is enforced using sidecar injection similar to Istio. This ensures communication between your service is done using mutual TLS.

The sidecar also provides reliability/resilience to your services by adding features like retries, timeouts and traffic splitting.

The sidecar also collects metrics as request/responses are routed to/from the pods.

## <span id="page-0-1"></span>Setup (minikube)

Run the following commands to install Linkerd on your minikube cluster

- 1. curl --proto '=https' --tlsv1.2 -sSfL<https://run.linkerd.io/install>| sh
- 2. export PATH=[\\$PATH:/home/ktimoney/.linkerd2/bin](http://PATH/home/ktimoney/.linkerd2/bin)
- 3. linkerd check --pre
- 4. linkerd version
- 5. linkerd install --crds | kubectl apply -f -
- 6. linkerd install --set proxyInit.runAsRoot=true | kubectl apply -f -
- 7. linkerd version
- 8. linkerd check

### **Linkerd get pods**

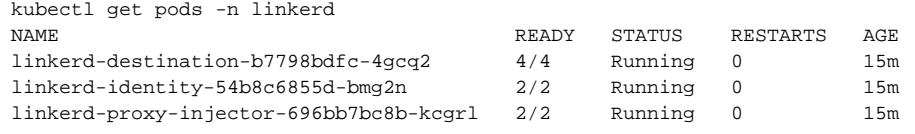

#### Install Linkerd visualizations:

- 1. linkerd viz install | kubectl apply -f -
- 2. linkerd viz check

### **Linkerd Viz**

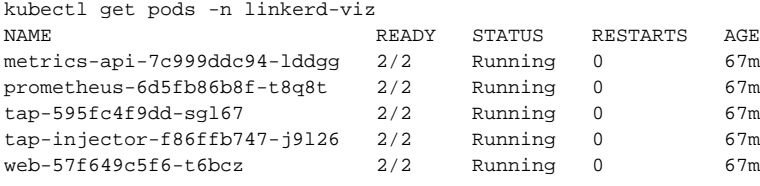

To view the dashboard run: linkerd viz dashboard &

1. url --proto '=https' --tlsv1.2 -sSfL <https://run.linkerd.io/emojivoto.yml>| kubectl apply -f -

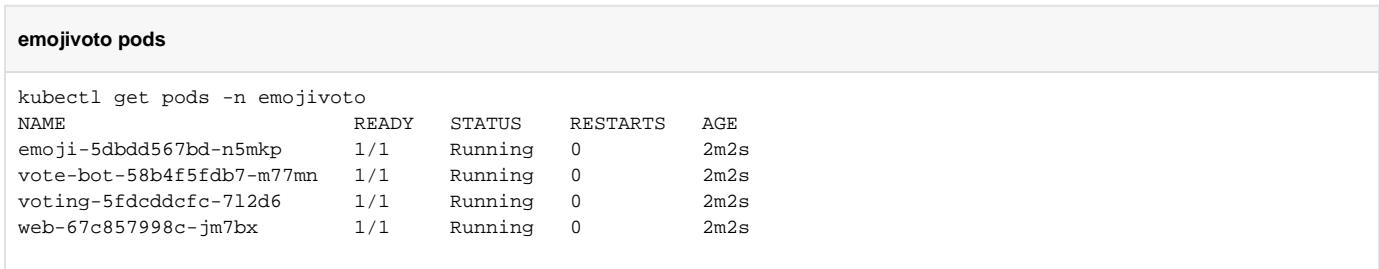

### Inject the pods with the Linkerd sidecar

1. kubectl get -n emojivoto deploy -o yaml | linkerd inject -| kubectl apply -f -

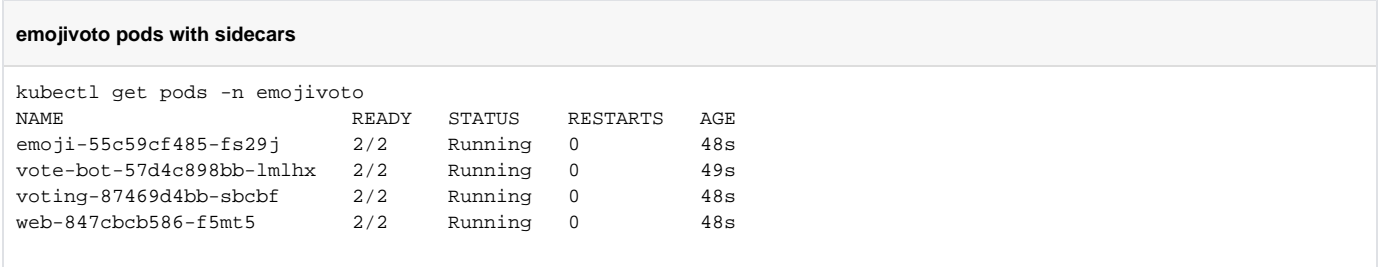

View you the demo app in the Linkerd dashboard:<http://localhost:50750>

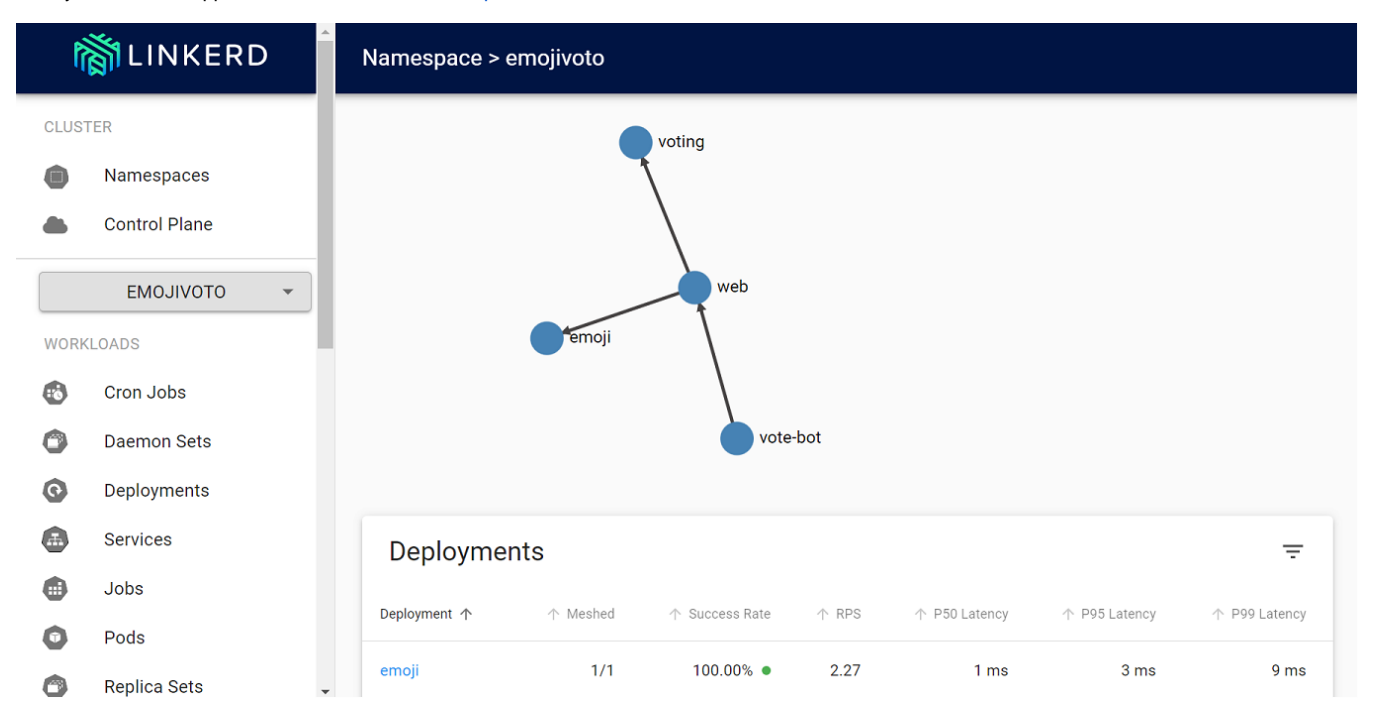

## <span id="page-1-0"></span>Links

## [Getting Started](https://linkerd.io/2.13/getting-started/)

[Linkerd and Ingress Controllers: Bringing the Outside World In](https://linkerd.io/2023/02/21/linkerd-and-ingress/)

[Authorization Policy](https://linkerd.io/2.13/features/server-policy/)